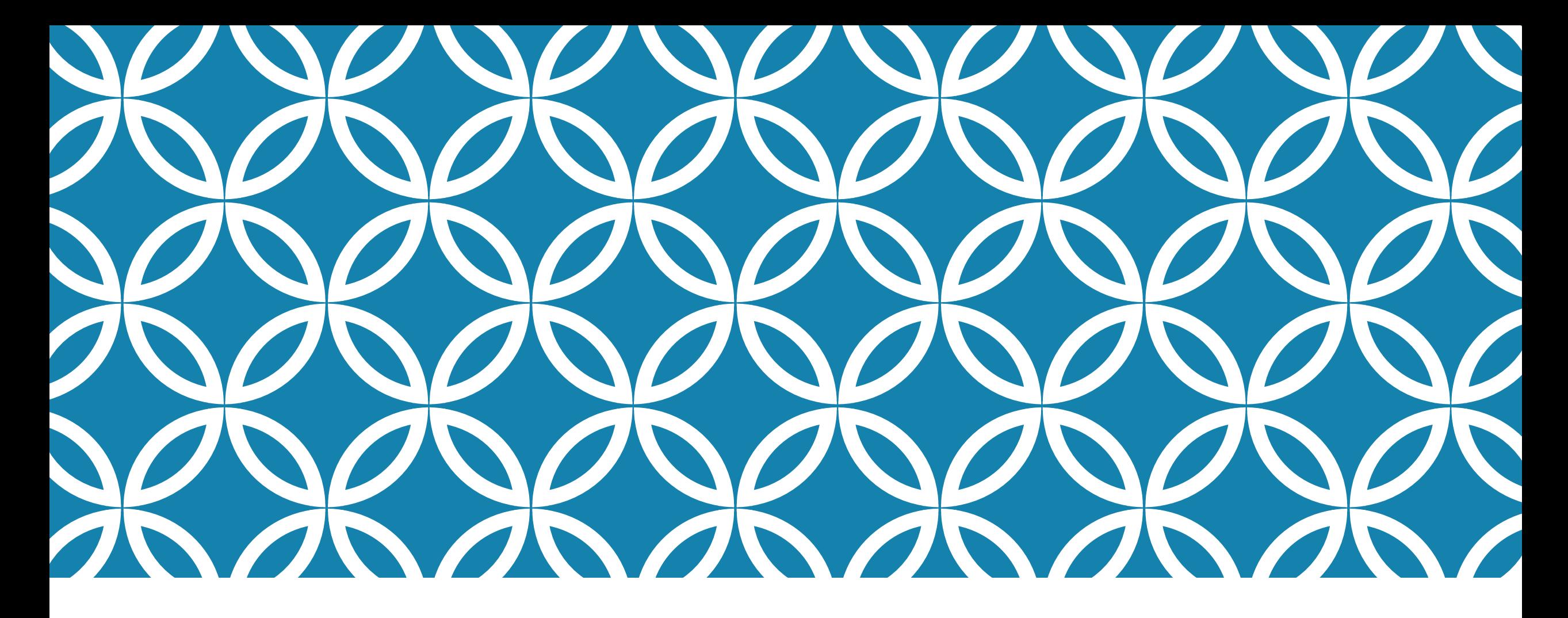

PLUG-IN DEVELOPMENT PLUGIN STRUCTURE

### DIGGING INTO PLUG-IN DEV

General Considerations before starting development:

- Please use the PluginTemplate as a template to derive your plugin.
- Please make sure to request a Git repository for your plugin before starting.
- Decide what version of the SDK you would like to target.
- Decide what flavors you would like to support (MIL, CIV, FVEY, INTL)
- Branching is important maintenance-<flavor>-<version> where flavor can be mil, civ, fvey, into and version can be 3.10, 3.11, 3.12, etc
- Use git tag –a to meaningfully describe your branches since it is used in the versionName

### SDK FILES

The SDK includes the following:

- ATAK.apk : development version of ATAK
- main.jar ATAK library used to build plug-ins
- atak-javadoc.jar javadoc for ATAK library
- doc/broadcast.txt list of local broadcast intents in ATAK
- VERSION.txt the version number associated with the current SDK
- Plugins actively developed plug-in projects not in GiT
- Examples example plug-ins

### PLUG-IN DETECTION

ATAK finds plug-ins by checking installed apks for the following:

- The Manfiest must contain a meta-data tag with a matching plug-in api version
- There is an assets/plugin.xml file
	- This file defines the plug-in's extensions, or entry points. These are the classes that get loaded into ATAK by a custom class loader

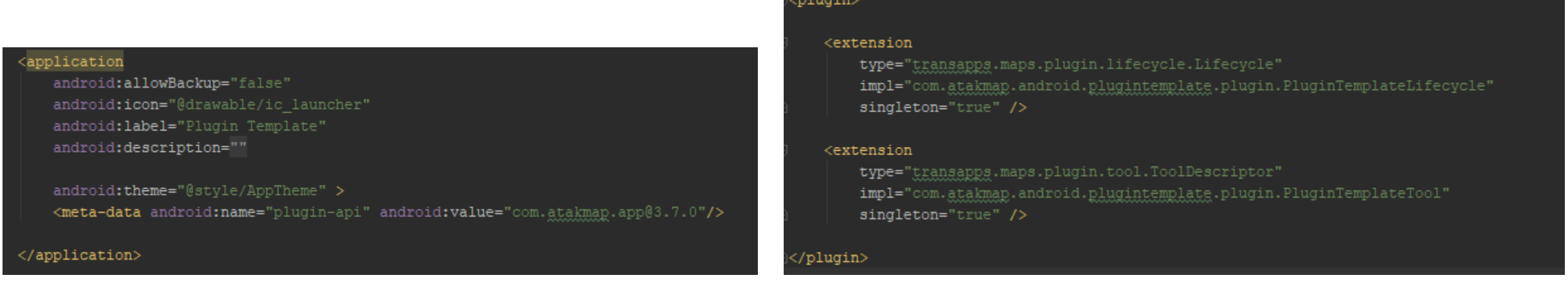

### ATAK COMPONENTS

#### **Tool (optional)**

 A plug-in Tool is an entry in the ATAK toolbar. It lets the user to add an entry that can be used to perform an action on click (i.e., launch the plug-in's UI)

#### **Lifecycle**

- A plug-in Lifecycle is the main plugin entry point. It handles ATAK's lifecycle callbacks and is used to load and initialize the main plug-in components (MapComponents)
- **Analogous to an Android Application class**

## ATAK COMPONENTS (CONT.)

#### **(Abstract)MapComponent**

The main plug-in components are MapComponent:

A map component is the building block for all activities within the system. This defines a concrete thought or idea.

- Map components setup UI components (DropDownReceivers), preferences and other high-level components
- **Analogous to an Android Activity class**

## ATAK COMPONENTS (CONT.)

#### **DropDownReceiver**

- A plug-in's UI is generally made of DropDownReceivers
	- These receivers are generally created in a MapComponent and registered to receive broadcasts (they subclass BroadcastReceiver).
	- This is how the Tool component can be used to launch a root  $\mathtt{DropDownReceiver}$
- A drop-down is a container (usually a side panel) that can contain any standard Android layout
- **Analogous to an Android Fragment class**

## ATAK COMPONENTS (CONT.)

#### **MapView**

- The MapView object is passed to the Lifecycle component
- **If contains the ATAK context**
- It contains most of the moving map capability and APIs within ATAK
	- See example plug-ins on various uses of the  $\texttt{MapView}$

### PLUGIN CONTEXTS

A plug-in receives two contexts in it's Lifecycle object, a *plug-in* context, and an ATAK context (attached to the MapView object)

- The *ATAK* context:
	- **Has permissions from ATAK Manifest**
	- Used to interact with the UI (toasts, dialogs, etc.)
	- Used to load assets and resources *from ATAK library*
- The *plug-in* context:
	- Has same permissions as ATAK context (not plugin's Manfiest)
	- Cannot be used to interact with the UI (toasts, dialogs, etc.)
	- Used to load assets and resources *from plug-in* (layouts, images, etc.)

### NDK

#### **Plug-ins can utilize Native Libraries**

- Only NDK version 12B is supported
- Only supported abis are armeabi-v7a and x86

## DOWNLOAD NDK (12B)

#### **Windows**

- <https://dl.google.com/android/repository/android-ndk-r12b-windows-x86.zip>
- [https://dl.google.com/android/repository/android-ndk-r12b-windows-x86\\_64.zip](https://dl.google.com/android/repository/android-ndk-r12b-windows-x86_64.zip)

#### **Linux**

• [https://dl.google.com/android/repository/android-ndk-r12b-linux-x86\\_64.zip](https://dl.google.com/android/repository/android-ndk-r12b-linux-x86_64.zip)

#### **Mac**

• [https://dl.google.com/android/repository/android-ndk-r12b-darwin-x86\\_64.zip](https://dl.google.com/android/repository/android-ndk-r12b-darwin-x86_64.zip)

### EXCLUDE NATIVE LIBRARIES

If unsupported abis are included, ATAK may fail to load properly.

Use build.gradle to include only supported abis:

```
defaultConfig {
    ndk {
        abiFilters "armeabi-v7a", "x86"
    }
    packagingOptions {
        exclude "lib/arm64-v8a/libsqliteX.so"
    }
}
```
### SUPPORT LIBRARY V4

ATAK uses the support-v4 Android Support Library, revision 26.0. Plugin developers are encouraged to make use of AndroidX support-v4 libraries.

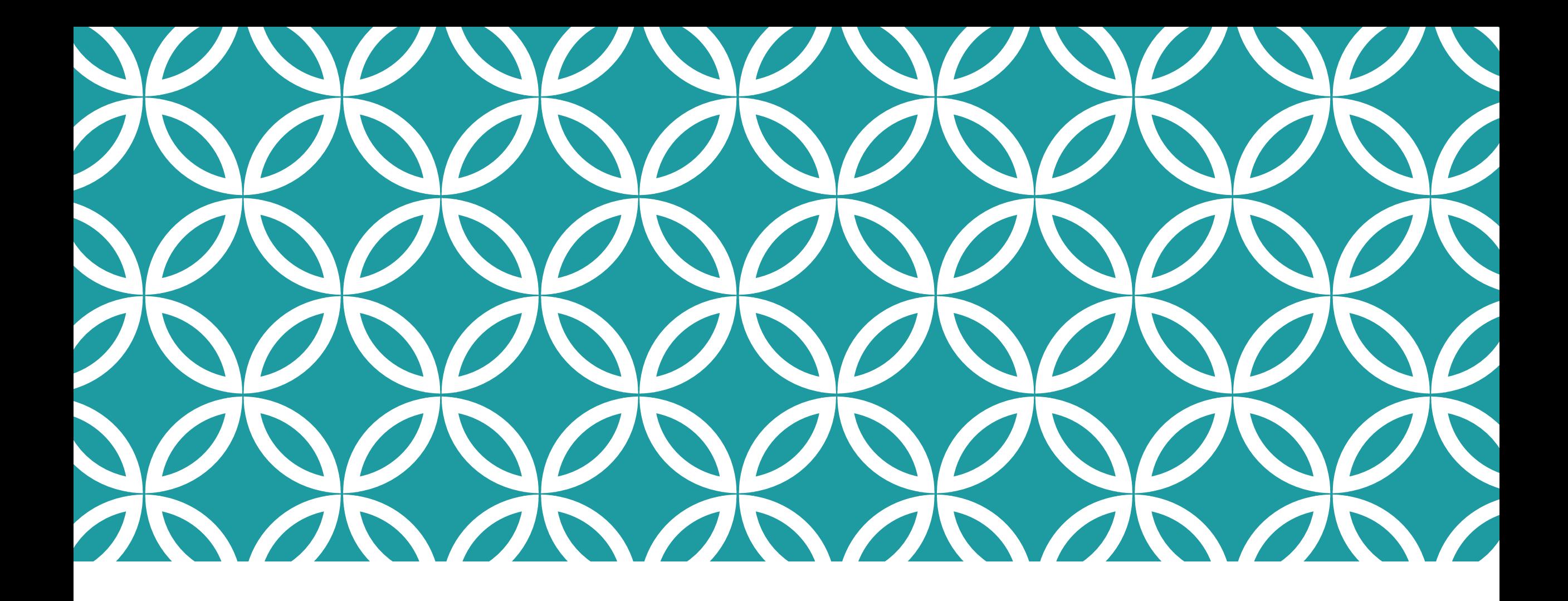

# ADDITIONAL NOTES

#### SETUP ANDROID DEBUGGING

Plug-ins do not have their own process, they are loaded into ATAK's process space

- 1.Set break points in Android Studio
- 2.In Android Studio attach to an existing process
	- Run -> Attach debugger to Android process
	- Check Show all processes
	- Select com.atakmap.app

### ANDROID VIRTUAL DEVICE (OPENGL ISSUES)

Note: For deploying in an emulated environment, ATAK might crash due to incompatibilities with the computer graphics card. Please either modify

1) construct a file in the /sdcard/atak directory called "opengl.broken"

- this will set USE\_GENERIC\_EGL\_CONFIG true

2) set the system property "USE\_GENERIC\_EGL\_CONFIG" to "true"

If EGL is activated successfully, you should see a log message stating: "application has been informed that OPEN GL is a bit busted"

If using AVD, it may be necessary to switch the GPU mode. This can be done by accessing the Settings for your emulated device, then going to the Settings tab, then Advanced tab. From here you can select the OpenGL ES Renderer, which is the setting that may need to be changed. The emulated device will need to be cold booted for the change to be effective. If all else fails, AVD may be launchedfrom the command line and passed the -gpu flag with various options-- "host" and "guest" are likely the most helpful.